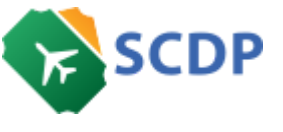

*Usuário logado:* Tais Stuart Ferreira do Carmo

## *Órgão:*

UFMG - Universidade Federal de Minas Gerais

## GC – REAJUSTE DO VALOR DO AUXÍLIO-ALIMENTAÇÃO

02/05/2024 (aprox. 18 hora(s))

## Prezados Usuários,

Em razão do reajuste do auxílio-alimentação a ser pago às servidoras e aos servidores da administração federal direta, autárquica e fundacional implementado pela Portaria MGI nº 2.797, de 29 de abril de 2024, seguem orientações a serem executadas nas viagens a serviço realizadas em datas sob vigência do novo valor do auxílio-alimentação, para a correção do desconto efetuado nas diárias:

1) Viagens a serviço iniciadas a partir de 1/5/2024 que estão em posições do fluxo anteriores à Prestação de Contas:

- Inserir a justificativa para a devolução da PCDP no campo Observações/Justificativas, com a citação da Portaria MGI nº 2.797, de 29 de abril de 2024, e clicar no botão "Devolver PCDP > Solicitante de Viagens;

- O Solicitante de Viagens acessa a PCDP e na aba "Proposto" clica sobre o nome do servidor e depois "Atualizar Dados";

- Caso o valor do auxílio-alimentação não seja atualizado, o Solicitante de Viagens deve alterar o valor manualmente, com a citação da Portaria MGI nº 2.797, de 29 de abril de 2024, em sua justificativa; - Encaminhar a PCDP para nova tramitação.

2) Viagens a serviço iniciadas a partir de 1/5/2024 que estão na posição do fluxo Prestação de Contas: - O Solicitante de Viagens acessa a PCDP na Prestação de Contas e clica sobre o link "CLIQUE AQUI" da frase "ATENÇÃO: CASO A VIAGEM NÃO TENHA OCORRIDO CONFORME PLANEJADO, CLIQUE AQUI PARA COMPLEMENTÁ-LA.";

- O Solicitante de Viagens acessa a aba "Proposto" da PCDP e clica sobre o nome do servidor e depois "Atualizar Dados";

- Caso o valor do auxílio-alimentação não seja atualizado, o Solicitante de Viagens deve alterar o valor manualmente, com a citação da Portaria MGI nº 2.797, de 29 de abril de 2024, em sua justificativa; - Encaminhar a PCDP para nova tramitação.

3) Viagens a serviço iniciadas a partir de 1/5/2024 encerradas sem a correção do valor do auxílioalimentação:

- O Solicitante de Viagens deve solicitar ao Gestor Setorial ajustar a PCDP;

- O Gestor Setorial acessa o módulo "Prestação de Contas > Ajustar PCDP", insere a justificativa no campo "Observação para Ajuste", com a citação da Portaria MGI nº 2.797, de 29 de abril de 2024, e clica em "Ajustar";

- O Solicitante de Viagens acessa a PCDP na Prestação de Contas e clica sobre o link "CLIQUE AQUI" da frase "ATENÇÃO: CASO A VIAGEM NÃO TENHA OCORRIDO CONFORME PLANEJADO, CLIQUE AQUI PARA COMPLEMENTÁ-LA.";

- O Solicitante de Viagens deve acessar a aba "Proposto" e clicar sobre o nome do servidor e depois "Atualizar Dados";

- Caso o valor do auxílio-alimentação não seja atualizado, o Solicitante de Viagens deve alterar o valor manualmente, com a citação da Portaria MGI nº 2.797, de 29 de abril de 2024, em sua justificativa; - Encaminhar a PCDP para nova tramitação.

4) Viagens a serviço iniciadas em data anterior a 1/5/2024 e finalizadas em datas posteriores a 1/5/2024

- O Solicitante de Viagens deve calcular o valor diário do auxílio-alimentação (R\$1.000,00 / 22 = R\$45,45), contar os dias úteis da viagem após 1/5/2024 e multiplicar pelo valor diário calculado anteriormente (TOTAL 1);

- O Solicitante de Viagens deve calcular o valor diário do auxílio-alimentação já descontado da diária pelo SCDP (R\$658,00 / 22 = R\$29,91), contar os dias úteis da viagem após 1/5/2024 e multiplicar pelo valor diário calculado anteriormente (TOTAL 2);

- O Solicitante de Viagens deve subtrair do valor reajustado (TOTAL 1) o valor já descontado da diária pelo SCDP (TOTAL 2), referente aos dias em questão, para obter a DIFERENÇA a descontar da diária; - O Solicitante de Viagens deve inserir a DIFERENÇA do total do desconto do auxílio-alimentação calculado no campo "ESTORNO DE LANÇAMENTO DE DIÁRIAS > Valor a Devolver" , com a citação da Portaria MGI nº 2.797, de 29 de abril de 2024, em sua justificativa;

- Encaminhar a PCDP para nova tramitação.

Atenciosamente, Gestão Central do SCDP